Online Course 2024

**GH GON** 

# **Good to know…**

### Program of Studies • It's online! • Under "Guidance" on LHS website • Course descriptions • Graduation requirements

### **STEM & HUMANITIES CREDIT**

**STEM CREDIT -includes all course offerings in Math, Science, Business & Finance, Family Consumer Science, Tech Ed and Agri-Science.** 

**HUMANITIES CREDIT -includes all course offerings in English, Social Studies, Art, Music and World Language.** 

### **Class of 2028 Course Requirements**

• English 9 • World History Modern • Mathematics -Integrated Math I, Algebra I or Geometry • Biology • Systems & Sustainability(.5) • Physical Education (.5) **\* 1.0 credit of World Language and a .50 credit of Personal Finance is required by graduation**

**HIGON** 

### **Class of 2027 Course Requirements**

- English 10
- Civics

**EH GON** 

- Mathematics
	- -Options depend upon Grade 9 math course
- Chemistry
- Health 10 (.5)
- Physical Education (.5)

**\* 1.0 credit of World Language and a .50 credit of Personal Finance is required by graduation**

### **Class of 2026 Course Requirements**

### • English 11 • U.S. History (or AP History) • Mathematics -Options depend upon grade 10 math course

• Physics 1.0 **or** Physics .50

### **Class of 2025 Course Requirements**

• English 12 (or AP English) • Science or Math (1.0 credit) • Health 12 (.50 credit)

Be sure you are meeting all graduation requirements!

Consider recommended college prep:

**GHGNON** 

- 4 credits of math
- 4 credits of science
- 3 credits of study in the same world language

# **Elective Areas**

- Agri-Science (STEM)
- Art (Humanities)
- Business (STEM)
- Family & Consumer Science (STEM)
- English & Social Studies (Humanities)
- Music (Humanities)
- Physical Education
- Technology Education (STEM)
- World Language (Humanities)

**HIGSP** 

### **College Credit Opportunities**

### 1 AP Courses

### 2 Project Lead the Way

 $(3)$ Uconn/ECE Courses

**HIGEOM** 

### **AP & ECE Courses**

AP = Advanced Placement ECE = Early College Experience

AP English Language AP English Literature AP U.S. History AP Psychology AP Calculus (AB) AP Statistics AP CSP AP Spanish AP French ECE Marine Science

AP Biology AP Chemistry AP Physics I AP Physics II AP Environmental Science ECE Animal Behavior & Training ECE Intro to Companion Animal ECE Floral Art ECE Advanced Floral Art ECE Horticulture Fundamentals

**GRON** 

# **Project Lead The Way**

▪ Introduction to Engineering Design\* ▪ Principles of Engineering\* Digital Electronics\* **• Civil Engineering and Architecture** ▪ Computer Science Principles

\*Dual-enrollment program with the University of New Haven

## **When selecting courses…**

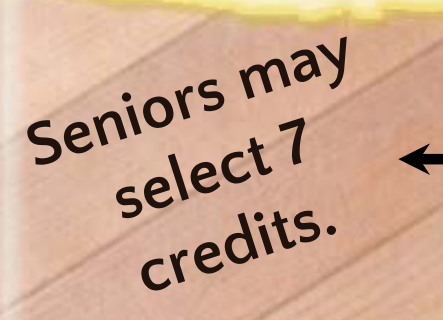

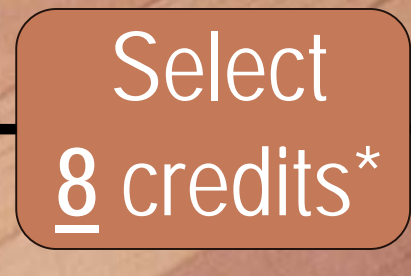

Select **4** alternate electives

Be sure you meet all pre-requisites

Grades 9-11<br>Submit with

ა>

**TIOZOHB** 

Career interests • Parent/Counselor input • Teacher recommendation

### DO consider: DON'T consider:

• Repeating your  $1$ <sup>t</sup> choice electives as Alternates!!

### **Student Class Registration**

#### Step One:

- Log on to Parent *or* Student Portal.
- Students can register from **either** portal—their own, or their parents'.

#### Step Two:

In the navigation menu, click on "Class Registration."

### PowerSchool

#### **Navigation**

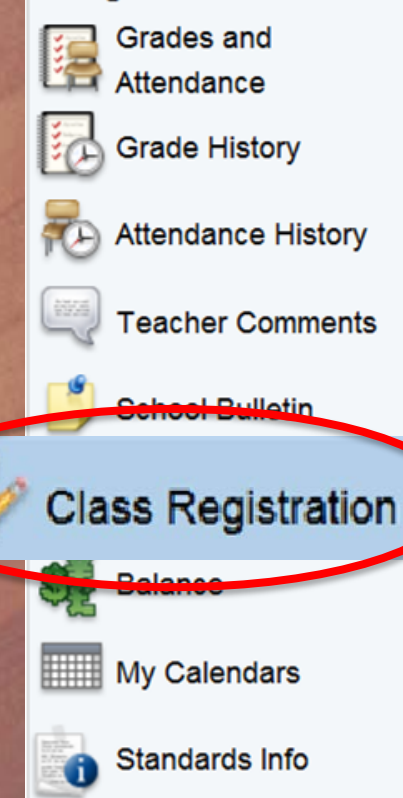

**GRON** 

### **Class Registration, Cont'd**

#### Step Three:

- You will arrive at the registration welcome page.
- Click the pencil icon to register for classes.

#### Welcome to the Ledyard High School Class Registration System for 2013-2014 : Test, Tester

Please choose courses according to current level

View course requests

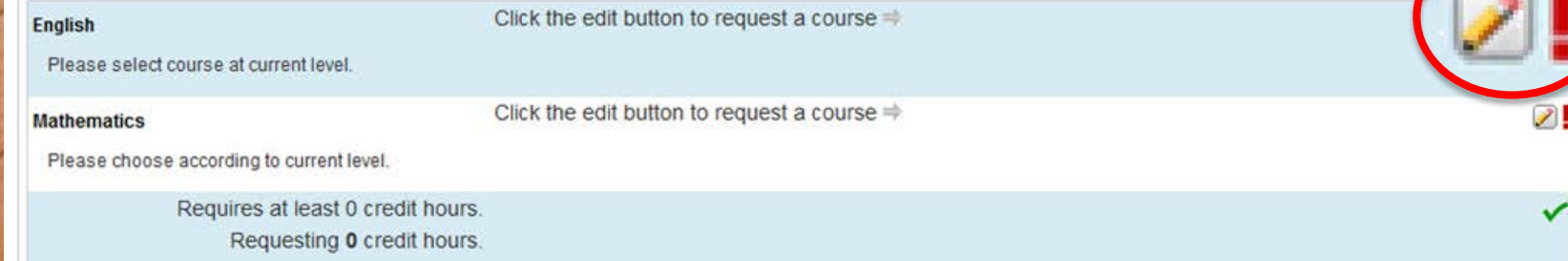

### **Class Registration, Cont'd**

#### Step Four:

In each required content area, select the course that has been recommended for you by your teacher.

Welcome to the Ledyard High School Class Registration System for 2013-2014 : Test, Tester

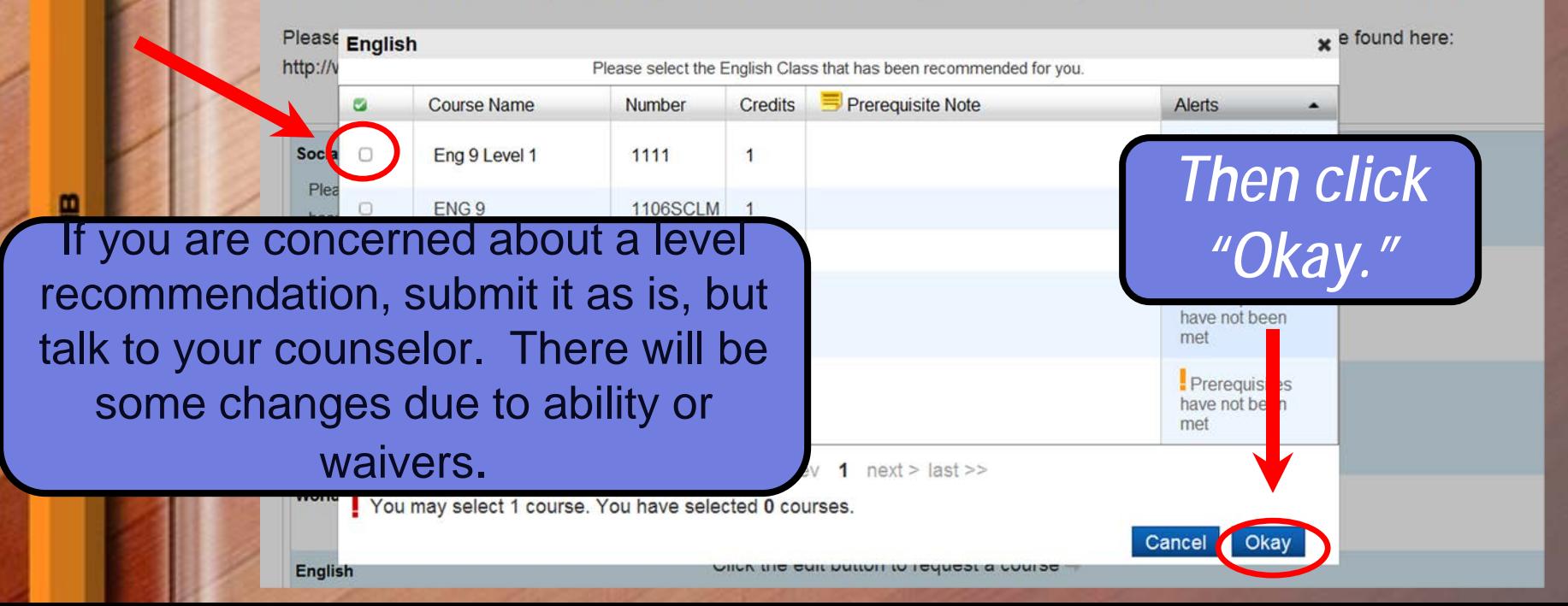

### **Class Registration, Cont'd**

#### Step Five:

• Continue selecting course recommendations in the core areas.

#### Step Six:

• Choose your favorite electives to complete the required eight credits.

#### Step Seven:

**GRON** 

- Choose four **different** alternative electives. Do not repeat your 1<sup>st</sup> choice electives. Step Eight:
- Submit your schedule!

# **PowerSchool Information**

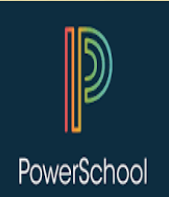

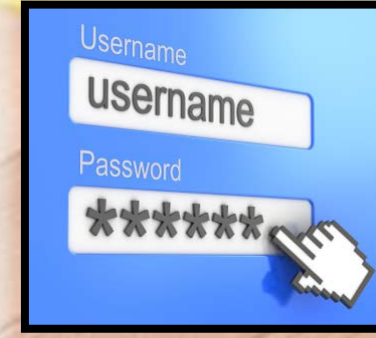

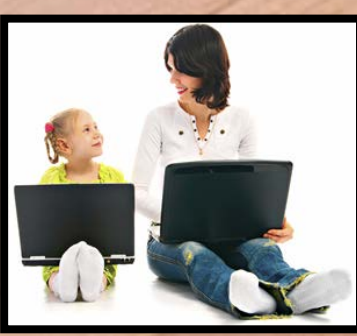

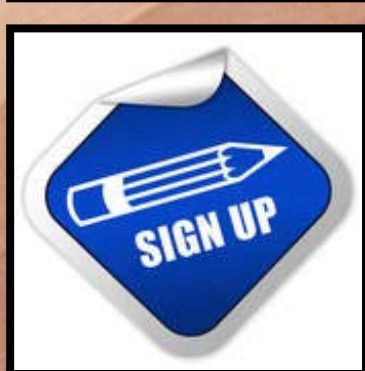

**GRON** 

**Forgot your password?** No problem. Just click on "Having trouble signing in?" for a password reminder email.

**Never set up a parent account?** No problem. Students can register through the student *or* parent account.

**Need to set up an account?** No problem. Contact the guidance department, and we will mail the information home.

# **Final Details**

- Registration portal for rising grades 10-12 is **1/27 – 2/5.**
- Looking for Learning Lab? Submit 8 credits, then see guidance counselor to schedule Learning Lab.

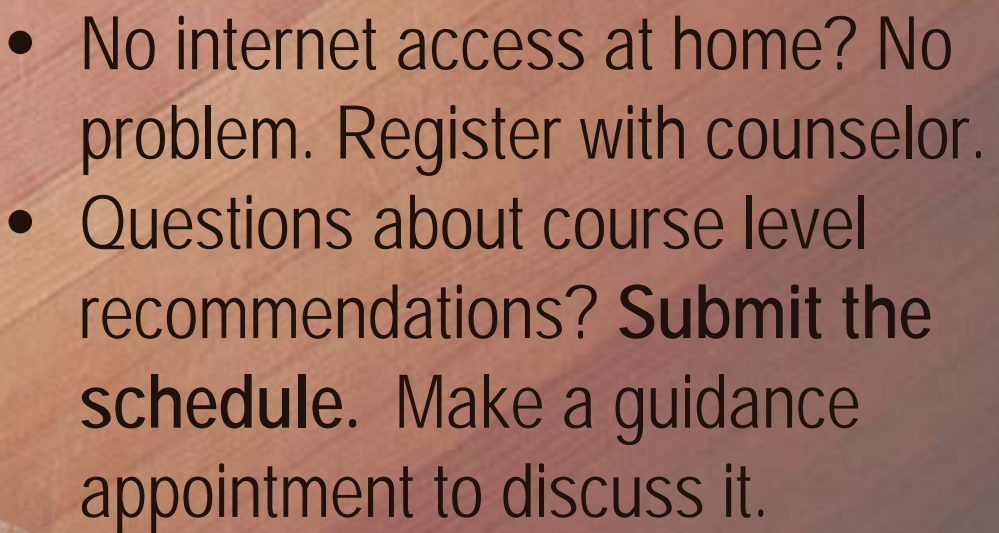

2024

**GHGSON**